#### CS 696 Emerging Web and Mobile Technologies Spring Semester, 2011 Doc 17 Android Mar 17, 2011

Copyright ©, All rights reserved. 2011 SDSU & Roger Whitney, 5500 Campanile Drive, San Diego, CA 92182-7700 USA. OpenContent [\(http://](http://www.opencontent.org/opl.shtml) [www.opencontent.org/opl.shtml\)](http://www.opencontent.org/opl.shtml) license defines the copyright on this document.

#### **References**

Android Developer's Guide, http://developer.android.com/guide/index.html

### **Android**

Googles mobile phone OS and SDK

Java only Special VM Nonstandard byte code

Eclipse is development IDE

Linux

Application framework 2D & 3D graphics Audio, video and still image support SQLite database Embeddable web browser

Hardware dependent

GSM, CDMA Bluetooth, EDGE, 3G, WIFI Camera, GPS, compass accelerometer, NFC

# **Android SDK**

http://developer.android.com/guide/index.html

See Getting Started at Android Docs

Current version 2.3.3 & 3.0

Supported OS Windows XP, Vista Mac OS X 10.4.8 or later (intel processor only) Linux (Tested on Ubuntu Dapper Drake)

#### IDE

Eclipse 3.3 or 3.4 Java JDK 5 or JDK 6

### **Android 2.x verses 3.0**

2.x for phones

3.x for tablets

Emulator - 1 minute to start Emutalor - 4 mintues to start

Run on 3.0 devices

Need some care to look reasonable

Can provide several different layouts

### **Emulators**

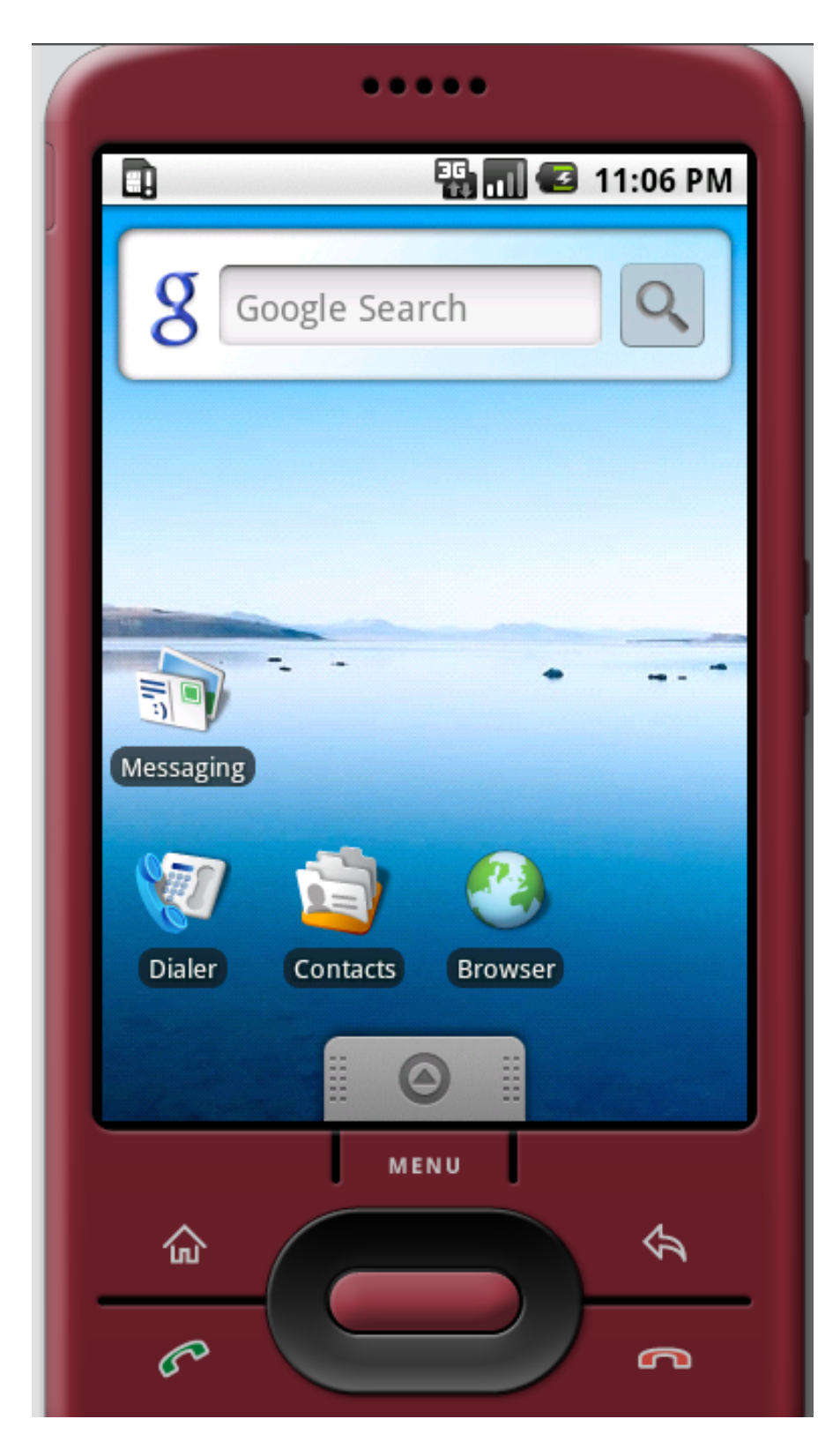

Very useful in developing applications

Not the same as running on real device Emulator has bugs Device has different bugs Device has restriction and limitations Device as resources not on your development machine

Eclipse starts emulator when run Android app Can recompile and run app without exiting and restarting emulator

Slow to start up

## **Hello World Example**

Download Android

http://developer.android.com/sdk/index.html

Install Android

http://developer.android.com/sdk/installing.html

Follow Hello World Tutorial

http://developer.android.com/resources/tutorials/hello-world.html

## **Hello World**

Auto generated parts of application

HelloAndroid.java Source code

R.java

Provides access to resources

#### **Resources**

icon.png (Application icon) main.xml (Optional Layout of application view) strings.xml (Allows separation of source code and display text)

AndroidManifest.xml

Describes application contents

# **Hello.java**

package sdsu.cs696;

}

import android.app.Activity; import android.os.Bundle; **import android.widget.TextView;**

```
public class HelloAndroid extends Activity {
  /** Called when the activity is first created. */
   @Override
   public void onCreate(Bundle savedInstanceState) {
      super.onCreate(savedInstanceState);
      TextView tv = new TextView(this);
      tv.setText("Hello, Android");
      setContentView(tv);
   }
```
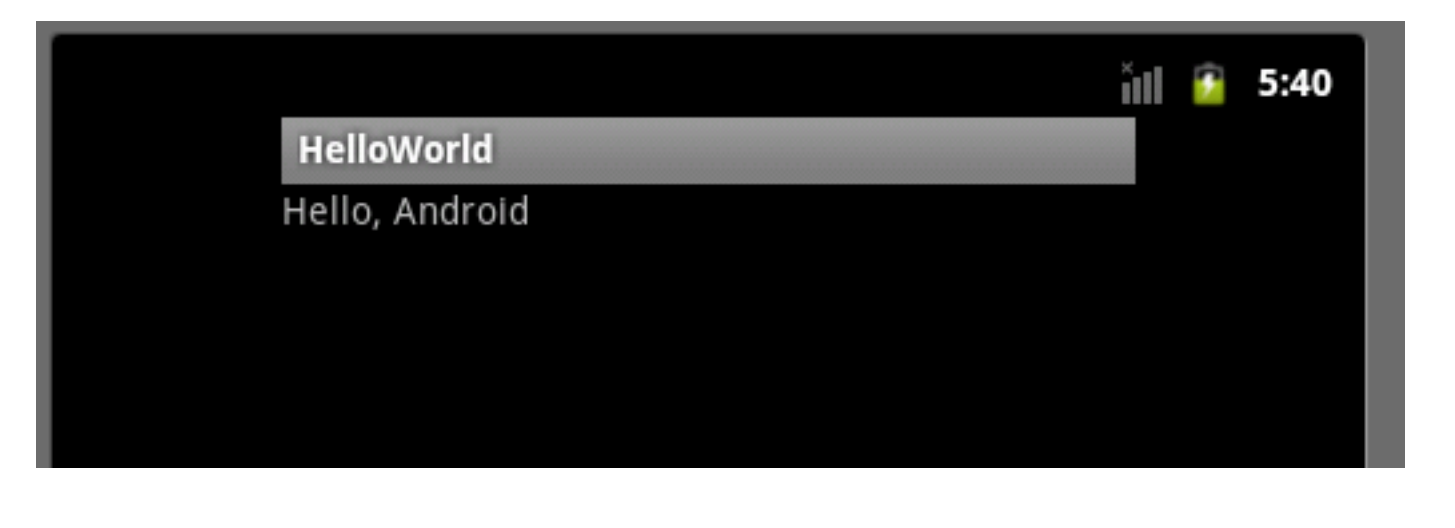

## **Println does not work**

package sdsu.cs696;

import android.app.Activity; import android.os.Bundle; import android.widget.TextView;

public class HelloAndroid extends Activity {

```
/** Called when the activity is first created. */
```

```
 @Override
```

```
 public void onCreate(Bundle savedInstanceState) {
```

```
 super.onCreate(savedInstanceState);
```

```
TextView tv = new TextView(this);
```

```
 tv.setText("Hello, Android");
```

```
 setContentView(tv);
```

```
 System.out.println("Debug here");
```
}

}

# **Use Log**

package edu.sdsu.cs;

import android.app.Activity; import android.os.Bundle; import android.util.Log; import android.widget.TextView;

public class HelloWolrd extends Activity { public void onCreate(Bundle savedInstanceState) { super.onCreate(savedInstanceState); TextView  $tv = new TextView(this);$  tv.setText("Hello, Android"); setContentView(tv);

```
 Log.i("Cat", "hello");
```
}

}

# **Building Android GUIs**

In code

Instantiate GUI Widgets in code

In XML

Use GUI builder in Eclipse Raw XML in layout.xml

### **Basic Android Application Parts**

#### **Activities**

UI building block Views & Activity subclasses

Content Providers Shares data between applications

#### **Intents**

System messages

#### **Services**

Long-running nonGUI code

AndroidManifest.xml R.java layouts

**Fragments** Sub-activity UI container Android 3.0 Port pre-android 3 coming

### **Things your program can use**

Data Storage SQL database

Network Access Raw sockets Embeddable Web browser

**Multimedia** 

**Sound** 

Video

GPS

Location

Phone services

### Basic Android Program Parts

# **AndroidManifest.xml**

Contains information about the application needed by the phone to run it

```
<?xml version="1.0" encoding="utf-8"?>
<manifest xmlns:android="http://schemas.android.com/apk/res/android"
    package="com.android.hello2"
    android:versionCode="1"
    android:versionName="1.0.0">
   <application android:icon="@drawable/icon" android:label="@string/app_name">
    <activity android:name=".HelloAndroid"
            android:label="@string/app_name">
        <intent-filter>
           <action android:name="android.intent.action.MAIN" />
           <category android:name="android.intent.category.LAUNCHER" />
        </intent-filter>
     </activity>
   </application>
</manifest>
```
Thursday, March 17, 2011

@string/app\_name indicates that the string is to be found in the string resource file under the label app\_name.

### **Views**

#### View

Displays content in rectangular area of screen **Handles** 

Layout, focus, scrolling

Keyboard events

**Gestures** 

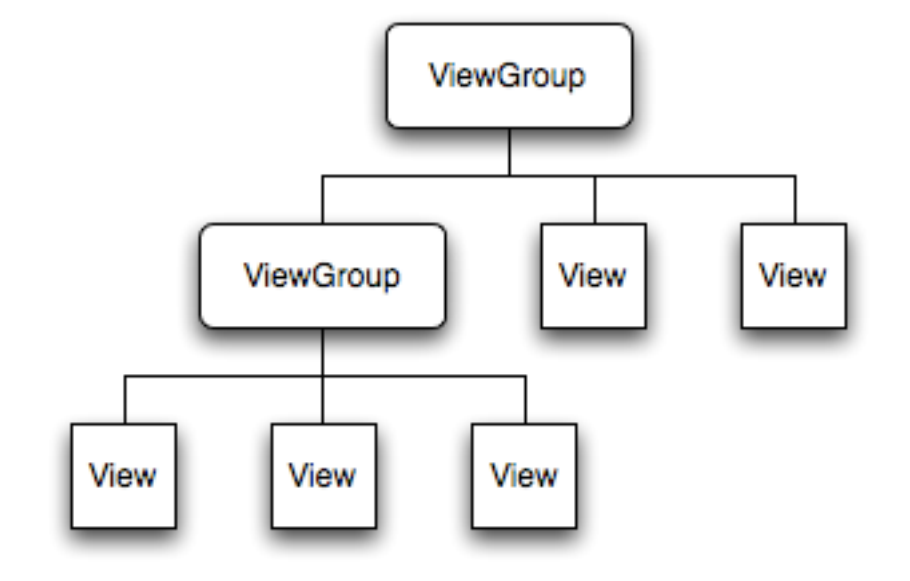

#### **ViewGroups**

Manages set of views and view groups Composite pattern

### **Some Views**

AutoCompleteTextView **Button CheckBox** CheckedTextView **Chronometer DatePicker DigitalClock EditText** ExpandableListView **Gallery GridView ImageButton** ListView MapView,

MultiAutoCompleteTextView **RadioButton RatingBar ScrollView** SeekBar Spinner **TabHost TabWidget TableRow TimePicker ToggleButton** TwoLineListItem VideoView ViewAnimator **WebView ZoomButton ZoomControls** 

### **Activity**

Code that does some work

Single, focused thing that a user can do

Usually each screen(View) has its own activity

An application may have multiple screens, hence multiple activities

An application runs in its own Linux process

Activities can be viewless

## **Activity Lifecycle States**

Active (Resumed) Running activity in foreground of screen

Paused

Lost focus, but still visible Retains all state information In extreme memory situations may be killed

#### Stopped

Not visible Retains all state information Often will be killed

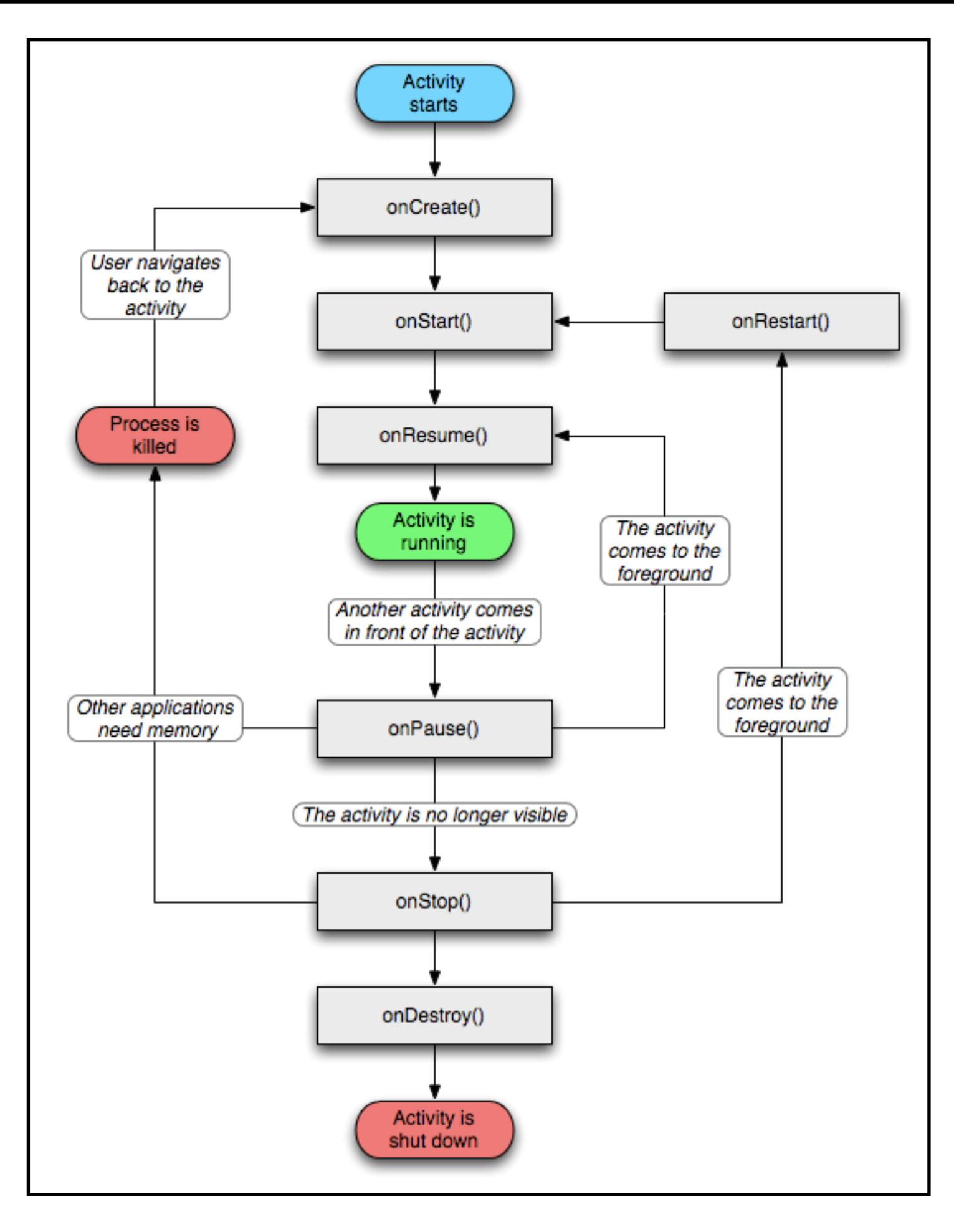

# **LifeCycle Methods**

```
public class ExampleActivity extends Activity {
   public void onCreate(Bundle savedInstanceState) {
      super.onCreate(savedInstanceState);
 }
   protected void onStart() {
      super.onStart();
 }
   protected void onResume() {
      super.onResume();
 }
   protected void onPause() {
      super.onPause();
 }
   protected void onStop() {
      super.onStop();
 }
   protected void onDestroy() {
      super.onDestroy();
 }
```
}

### Examples

package edu.sdsu.cs683;

import android.app.Activity; import android.os.Bundle; import android.widget.TextView;

public class CountStates extends Activity { int paused  $= 0$ ; int killed  $= 0$ ; int stopped  $= 0$ ; TextView text;

```
 public void onCreate(Bundle savedInstanceState) {
         super.onCreate(savedInstanceState);
         if (savedInstanceState != null) {
              paused = savedInstanceState.getInt("paused");
              killed = savedInstanceState.getInt("killed");
              stopped = savedInstanceState.getInt("stopped");
 }
         text = new TextView(this);
         text.setText("Paused: " + paused + " stopped: " + stopped + " killed "
                  + killed);
         setContentView(text);
     }
```

```
protected void onResume() {
          super.onResume();
          text.setText("Paused: " + paused + " stopped: " + stopped + " killed "
                   + killed);
     }
protected void onStart() {
          super.onStart();
          text.setText("Paused: " + paused + " stopped: " + stopped + " killed "
                   + killed);
     }
protected void onStop() {
          stopped++;
          super.onStop();
     }
```

```
 protected void onPause() {
     paused++;
     super.onPause();
 }
```

```
 protected void onDestroy() {
     killed++;
     super.onDestroy();
```

```
 }
```

```
 protected void onSaveInstanceState(Bundle outState) {
     outState.putInt("paused", paused);
     outState.putInt("killed", killed);
     outState.putInt("stopped", stopped);
 }
```
}

## **GUI Builder & Layouts**

Can build GUIs

In Java code - instantiate Java widget objects

In GUI builder

### **GUI Demo**

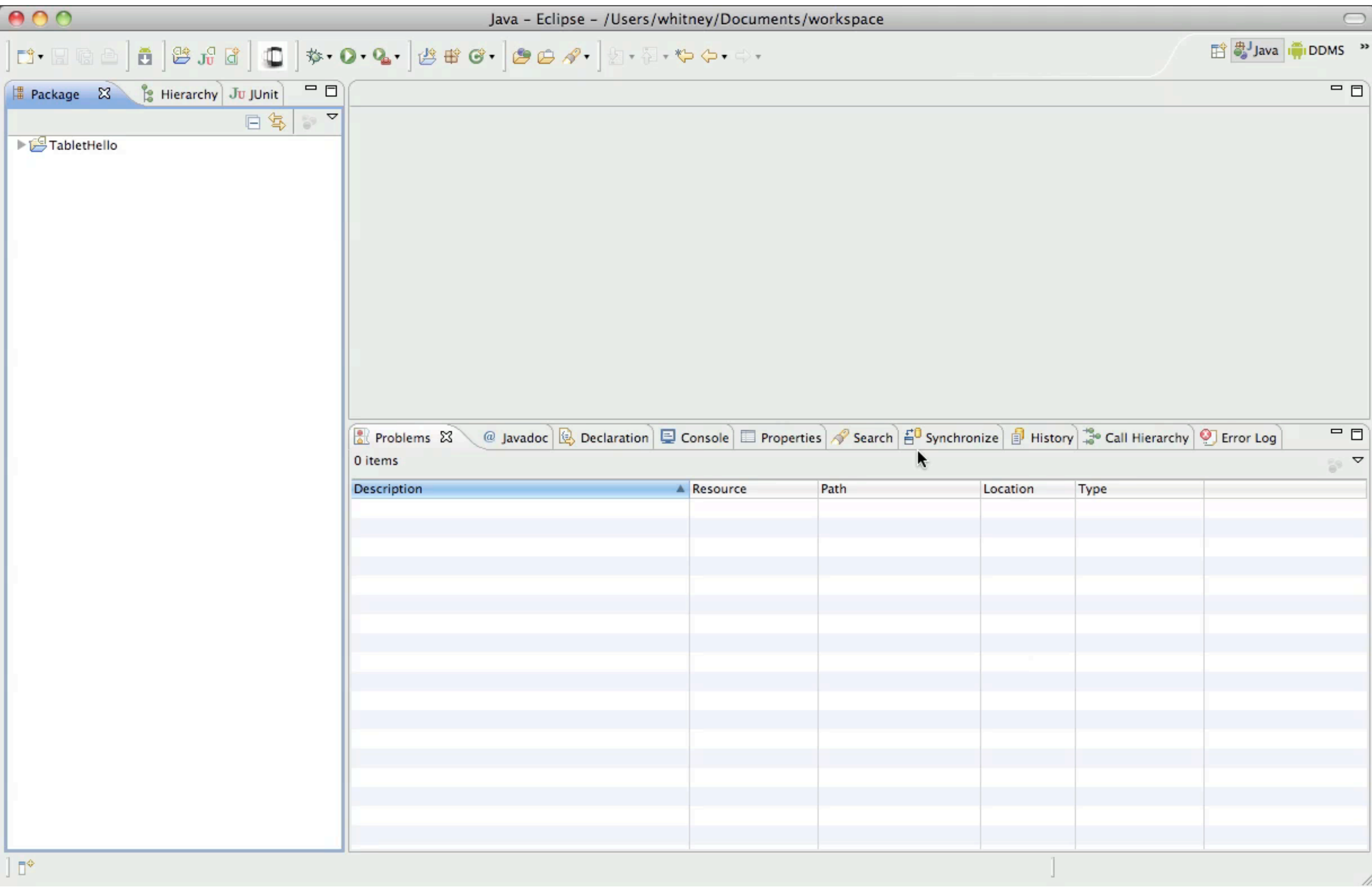

Thursday, March 17, 2011

## **Activity**

package edu.sdsu.cs.whitney;

import android.app.Activity; import android.os.Bundle;

```
public class HelloWorld extends Activity {
    @Override
   public void onCreate(Bundle savedInstanceState) {
     super.onCreate(savedInstanceState);
     setContentView(R.layout.main);
 }
```
}

# **res/layout/main.xml**

```
<?xml version="1.0" encoding="utf-8"?>
```
<LinearLayout xmlns:android="http://schemas.android.com/apk/res/android"

android:orientation="vertical"

android: layout width="fill\_parent"

android: layout height="fill parent"

>

#### <TextView

android: layout width="fill\_parent" android: layout height="wrap content" **android:text="@string/hello"**

 $/$ 

<AutoCompleteTextView **android:text="AutoCompleteTextView"**

#### **android:id="@+id/autoCompleteTextView1"**

android:layout height="wrap\_content"

android:layout\_width="match\_parent" android:layout\_marginLeft="10dip" android:layout\_marginRight="10dip" android:layout\_marginTop="10dip"></ AutoCompleteTextView>

<AnalogClock android:layout\_gravity="center" android:layout\_width="wrap\_content" android:id="@+id/analogClock1" android:layout height="wrap content"></AnalogClock> </LinearLayout>

### **res/values/strings.xml**

```
<?xml version="1.0" encoding="utf-8"?>
```

```
<resources>
```

```
 <string name="hello">Hello World, HelloWorld!</string>
   <string name="app_name">HelloWorld</string>
</resources>
```
# **gen/edu.sdsu.cs.whitney/R.java**

/\* AUTO-GENERATED FILE. DO NOT MODIFY. \*/ package edu.sdsu.cs.whitney;

```
33
public final class R {
   public static final class attr { }
   public static final class drawable {
     public static final int icon=0x7f020000;
 }
   public static final class id {
      public static final int analogClock1=0x7f050001;
     public static final int autoCompleteTextView1=0x7f050000;
 }
   public static final class layout {
      public static final int main=0x7f030000;
 }
   public static final class string {
      public static final int app_name=0x7f040001;
      public static final int hello=0x7f040000;
 }
}
```
Thursday, March 17, 2011